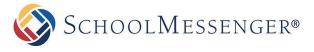

Holy Heart uses the **School Messenger - SafeArrival** system to record student absences. Please report your child's absence in advance using **one** of:

- App: Download and install the SchoolMessenger app from the Apple or Google Store (or from the links at <u>go.schoolmessenger.ca</u>). The first time you use the app, select Sign Up to create your account. Select Attendance then Report an Absence.
- 2. Web: Use the SafeArrival website (go.schoolmessenger.ca). The first time you use the website, select Sign Up to create your account. Select Attendance then Report an Absence.
- 3. **Phone:** Call the toll-free number **1 (844) 408-9360** to report an absence using the automated phone system.

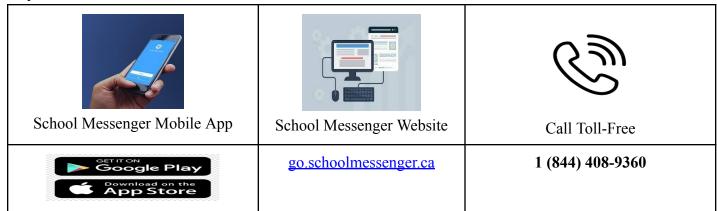

## How School Messenger - Safe Arrival Works:

| 1. | When creating an absence, you will always be asked to select <b>FULL DAY</b> . School Messenger will automatically adjust to a partial day if your child has attended classes.                                                                      |
|----|----------------------------------------------------------------------------------------------------|
| 2. | Absence Notifications are uploaded each school day at 3:00pm.                                                                                                    |
|    | This is available 24 hours/day, 7 days a week. Future absences can be reported at any time.                                                                                                    |
| 3. | If your child will miss <b>more than 5 consecutive school days</b> , you are asked to contact the school (709) 754-1600. This is a function of School Messenger. Following that discussion, an additional 5 consecutive school days can be entered. |
| 4. | PowerSchool will <b>continue to send home absence notifications</b> during the school day if a teacher marks a student absent.                                                                                                    |
| 5. | <b>Please Note</b> : The phone number and email that we have on file in PowerSchool <b>must match</b> the one you use for SafeArrival School Messenger.                                                                                             |